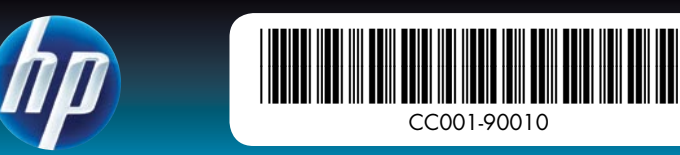

## Börja här HP Photosmart A640 series skrivare

## Packa upp skrivaren

Ta bort tejpen och förpackningsmaterialet som finns inuti och runt skrivaren. Öppna den främre skrivarluckan. Därmed fälls skärmen upp automatiskt.

4. Provark av HP Advanced

- 1. HP Photosmart A640 series skrivare
- 2. Strömaggregat och adaptrar
- 3. Guiden Börja här (den här affischen)

\* Det faktiska antalet utskrivna foton kan variera beroende på fotopappersstorlek, vilka bilder som skrivs ut och andra faktorer.

- Anslut om nödvändigt rätt adapterkontakt för ditt land/din region till 1. strömsladden.
- Anslut strömsladden till skrivarens baksida. 2.
- Anslut andra änden av strömsladden till ett fungerande eluttag. 3.
- 4. Starta skrivaren genom att trycka på **strömbrytaren**.

fotopapper HP 110 trefärgs 5.

introduktionsbläckpatron. HPs utbytesbläckpatroner räcker längre än introduktionspatronerna.\*

## Anslut strömsladden

## Ställ in språk och land/region

- Ta bort skyddsfilmen från skrivarens skärm. 1.
- Välj önskat språk genom att trycka på det på skärmen. 2.
- 3. Bekräfta språket genom att trycka på **Ja**.
- Välj önskat alternativ för land/region på skärmen genom att trycka på det 4. och tryck sedan på Ja.

## Installera bläckpatronen och lägg i papper

5. Esittelyversio kolmivärisestä HP 110

4. HP:n

- Genom att titta på animeringarna på skärmen ser du hur gör för 1. att installera bläckpatronen och lägga i papper. Om du vill visa animeringarna igen trycker du på Repetera.
- 2. När du installerat bläckpatronen trycker du på **Fortsätt** för att justera den i skrivaren.
- 3. Lägg i några pappersark i inmatningsfacket med den glättade sidan uppåt och tryck sedan på Fortsätt för att skriva ut en justeringssida.
- 4. När Bluetooth-frågan visas trycker du på **Ja** för att kunna skriva ut från <sub>.</sub> Bluetooth-telefoner.

## 3. Liitä verkkojohto toimivaan pistorasiaan. 4. Käynnistä tulostin painamalla **virtapainiketta.**

Använd HP Advanced fotopapper - framtaget speciellt för att ge snygga foton i samverkan med bläcket i din nya skrivare.

- 1. Katsomalla näytön animaatioita opit, miten tulostuskasetti asennetaan ja paperi ladataan. Jos haluat toistaa animaatioita, kosketa Toista.
- 2. Kun kasetti on asennettu, kohdista tulostuskasetti koskettamalla **Jatka**.
- 3. Lataa muutama arkki paperia syöttölokeroon kiiltävä puoli ylöspäin ja tulosta sitten kohdistussivu koskettamalla Jatka.
- 4. Kosketa Bluetooth-kehotteessa **Kyllä**, jos haluat tulostaa Bluetoothpuhelimista.

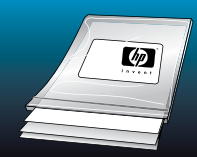

uspintoihin äläkä poist niitä!

Käytä HP:n erikoisvalokuvapaperia - se on suunniteltu tuottamaan kauniita valokuvia uuden tulostimesi musteiden avulla.

## Aloita tästä HP Photosmart A640 series -tulostin

## Pura tulostin pakkauksestaan

- 1. HP Photosmart A640 seriesskriver
- 2. Strømforsyning og adaptere
- 3. Start her-veiledning (denne plakaten)
- 4. Prøver på HP Advancedfotopapir
- HP 110 trefargers introduksjonsblekkpatron HP-patroner for utskifting skriver ut mer enn introduksjonspatroner.\* 5.

Poista pakkausteippi ja -materiaalit tulostimen sisältä ja ympäriltä. Avaa tulostimen etuluukku. Näyttö nousee sitten automaattisesti.

- -tulostin
	- 2. Virransyöttö ja sovittimet
	- Aloitusopas (tämä juliste) 3.

1. HP Photosmart A640 series

erikoisvalokuvapaperinäyte

- 
- -mustesuihkutulostuskasetista. HP-vaihtokasetit tulostavat enemmän kuin esittelykasetit.\*
	-

\* Tulostuvien valokuvien todellinen määrä voi vaihdella valokuvapaperin koon, tulostettujen kuvien ja muiden tekijöiden mukaan.

- 1. Se på skjermanimasjonene for å lære hvordan du installerer blekkpatronen og legger i papir. Berør Gjenta for å spille av animasjonene på nytt.
- 2. Når du har installert patronen, berører du **Fortsett** for å justere blekkpatronen.
- 3. Legg noen få ark med papir i innskuffen, med den glansede siden opp, og berør **Fortsett** for å skrive ut en justeringsside.
- 4. Ved Bluetooth-ledeteksten berører du **Ja** for å skrive ut fra Bluetoothtelefoner.

Liitä virtajohto

lke berør eller fiern blekkdysene de kobberfargede kontaktene!

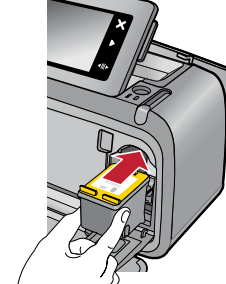

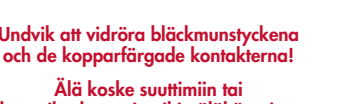

## Liitä maan/alueen mukainen sovitinpistoke verkkojohtoon (tarvittaessa). 1.

## Valitse kieli ja maa/alue

Poista suojakalvo tulostimen näytöstä. 1.

2. Kytke virtajohto tulostimen takaosaan.

- 2. Valitse kieli, jota haluat käyttää, koskettamalla sitä näytössä.
- 3. Vahvista kieli koskettamalla **Kyllä**.
- 4. Valitse haluamasi maa/alue koskettamalla sitä ja kosketa sitten **Kyllä**.

## Asenna tulostuskasetti ja lataa paperia

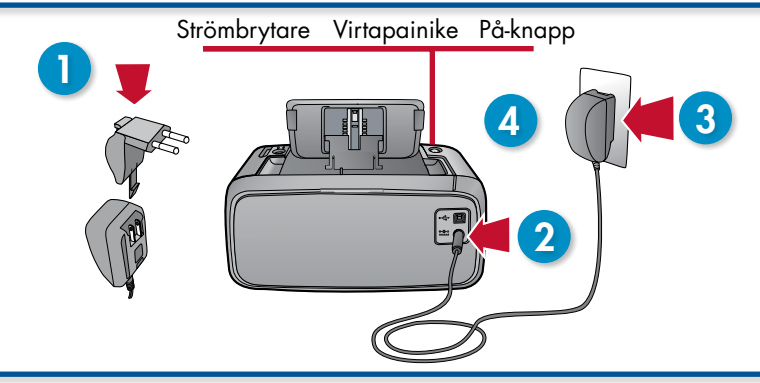

# Start her

HP Photosmart A640 series-skriver

## Pakk ut skriveren

Fjern teip og emballasje fra innsiden og utsiden av skriveren. Åpne frontdekselet på skriveren. Da heves skjermen automatisk.

\* Det faktiske antallet utskrevne fotografier kan variere etter fotopapirstørrelsen, antall bilder og andre faktorer.

## Sett inn strømledningen

- 1. Koble adapterpluggen for ditt land/region til strømledningen (hvis nødvendig).
- 2. Koble til strømledningen på baksiden av skriveren.
- 3. Sett strømledningen inn i en stikkontakt som fungerer.
- 4. Trykk på **På**-knappen for å slå på skriveren.

## Velg språk og land/region

- Fjern beskyttelsesfilmen fra skriverskjermen. 1.
- 2. Berør ditt språk på skjermen for å velge det.
- 3. Bekreft språkvalget ved å berøre **Ja**.
- 4. Berør ditt land/din region på skjermen for å velge det, og berør deretter Ja.

## Installer blekkpatron og legg i papir

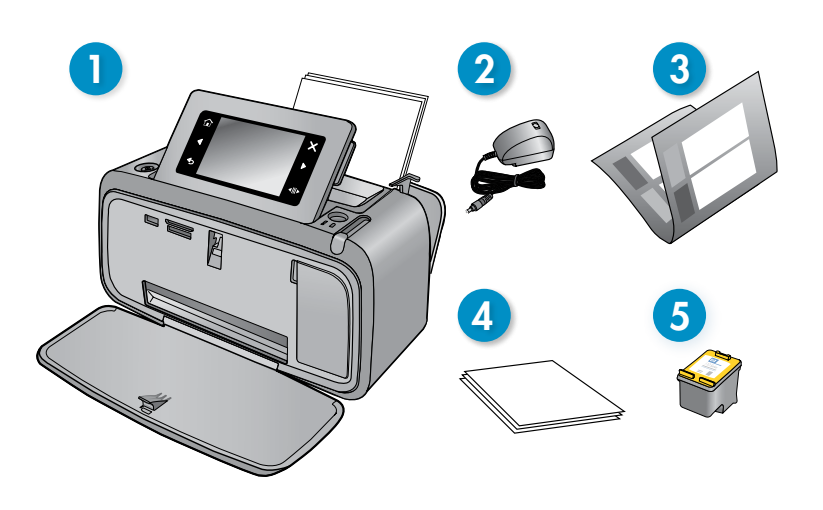

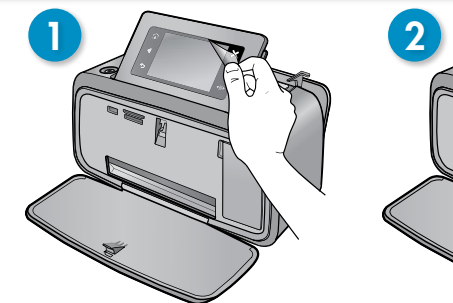

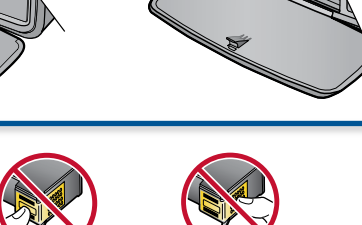

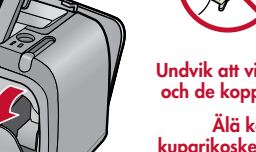

och dubbelklicka sedan på Photosmart Hjälp.

www.hp.com/support En omfattande användarhandbok är tillgänglig online.

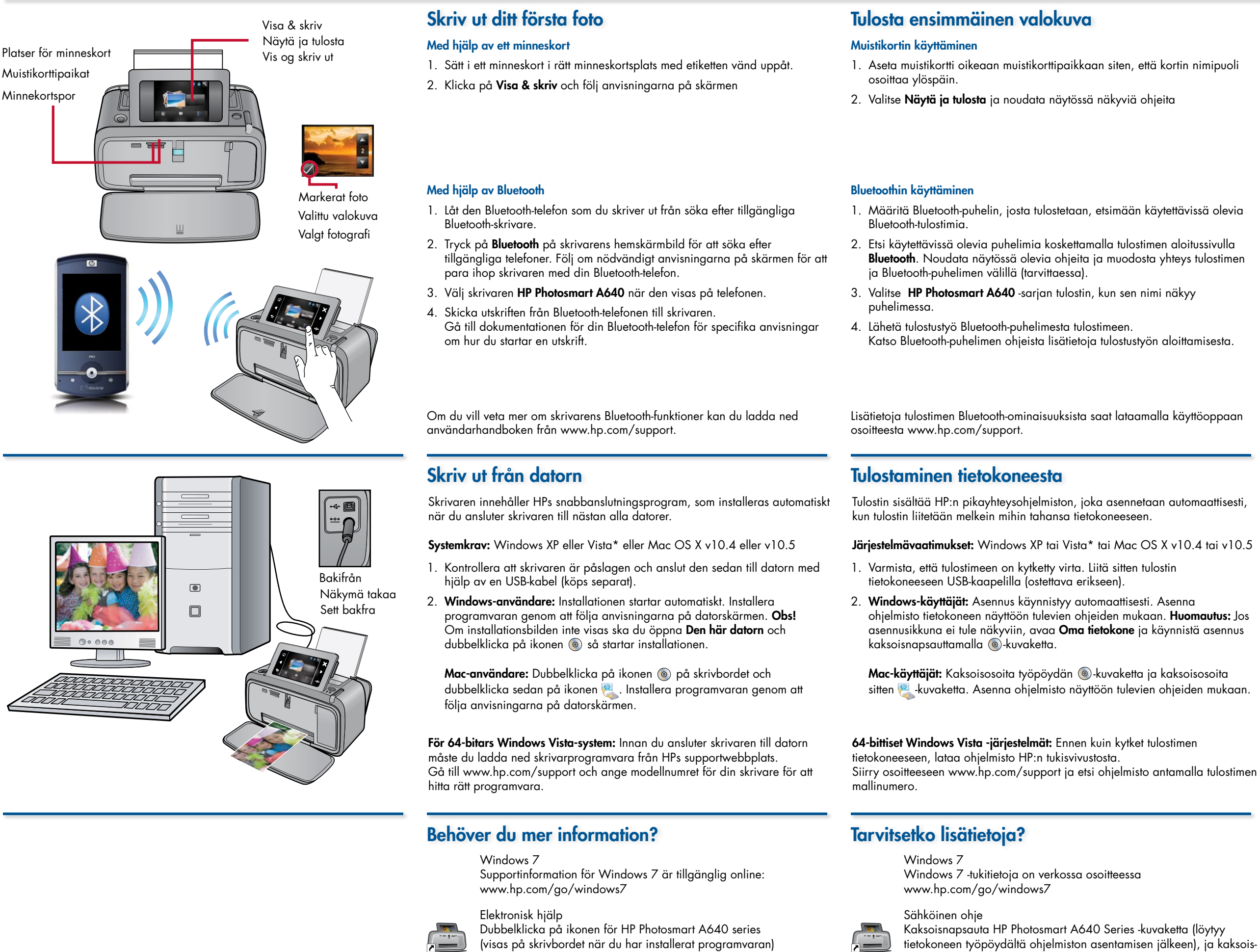

Gå till www.register.hp.com för att registrera din produkt och få aviseringar om kostnadsfria drivrutiner, snabbare teknisk support och personligt anpassade nyhetsbrev.

Printed in [English]. 04/09 © 2009 Hewlett-Packard Development Company, L.P.

![](_page_1_Picture_2.jpeg)

napsauta sitten Photosmart-ohjetta.

www.hp.com/support

Kattava käyttöopas on saatavissa verkosta.

Siirry osoitteeseen www.register.hp.com ja rekisteröi tuotteesi. Saat silloin ilmaisia ilmoituksia ohjaimista, nopeampaa teknistä tukea ja henkilökohtaisia uutiskirjeitä.

Windows 7

Støtteinformasjon for Windows 7 er tilgjengelig på Internett:

www.hp.com/go/windows7

Elektronisk hjelp Dobbeltklikk på HP Photosmart A640 Series-ikonet (du finner det på skrivebordet etter at programvaren er installert), og dobbeltklikk deretter på Photosmart Hjelp.

www.hp.com/support Omfattende brukerhåndbok tilgjengelig online.

## Trenger du mer informasjon?

![](_page_1_Picture_603.jpeg)

Besøk www.hp.com/support, og skriv modellnummeret til skriveren for å finne

![](_page_1_Picture_12.jpeg)

programvaren.

Gå til www.register.hp.com for å registrere produktet slik at du får gratis drivervarsler, raskere teknisk støtte og tilpassede nyhetsbrev.